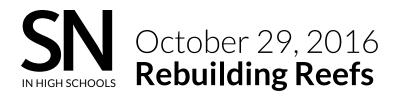

## Data Analysis Activities: Part 2

Graphs from Flower Garden Banks National Marine Sanctuary

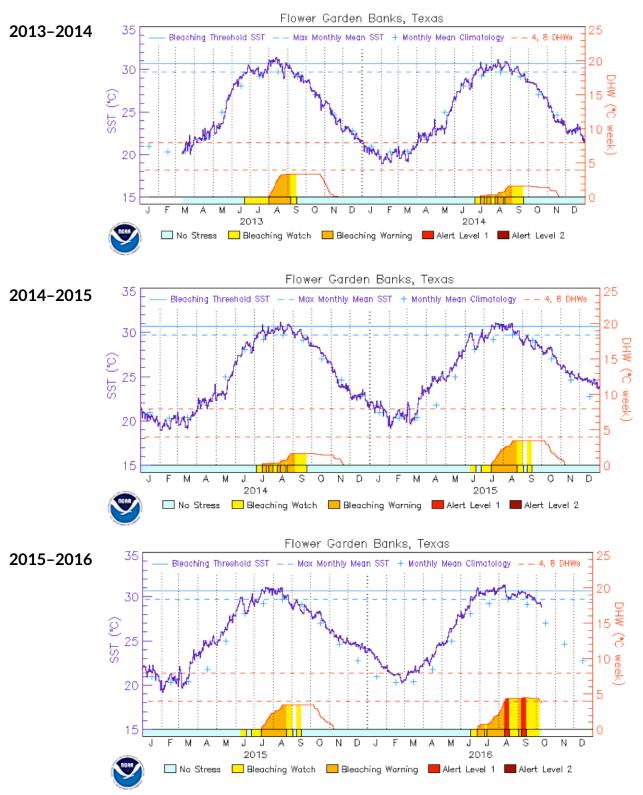

**BLACKLINE MASTER 4** 

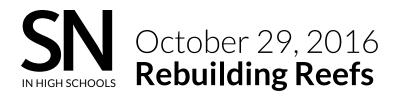

## Data Analysis Activities: Part 3

**Directions:** 

1. Go to the NOAA Virtual Stations website: <u>coralreefwatch.noaa.gov/product/vs/map.php</u>. Take a look around.

You can select map or satellite view. Notice the color scale along the bottom of the map and the date on the bottom left. Click on some of the pins around the world and see what information comes up. What information is provided about each location?

2. Along the top of the initial page, there are boxes with information. Click on the ones below and see if you can determine what information is given:

SST:

DHW:

BAA (Bleach Alerting Area), Give a general description of what you see:

Outlook: What happens to each of the above when you switch this to a different year?

3. Select a location and click on it. Notice that there are additional links. What information is provided from each link?

Location:

Alert Gauges & Outlook:

Time Series Graphs & Data:

4. Gather data for your location. Notice the SST and DHW values over time. Record information here:

- 5. Once you've gathered your data, look at the following questions and use them to guide you as you create a story for your location based on evidence:
  - a. What do you know about the level of threat to that reef?

b. Can you predict when the next bleaching alert is likely to occur based on the data you have available?

c. How long might the next alert last?

d. How could you use this data to inform the public or help people plan and prepare for the next event?